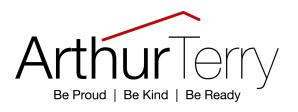

## **Attendance**

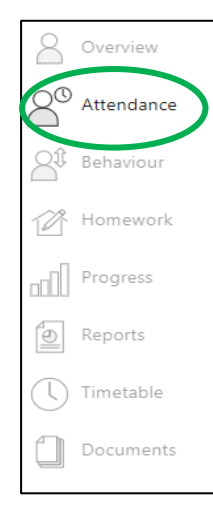

To view your child's attendance data select 'Attendance' on the left hand side.

You will then see a detailed summary of their attendance, displaying the percentage of present and key absences recorded by school for the academic year, alongside a summary chart.

## **Attendance**

Summary session attendance

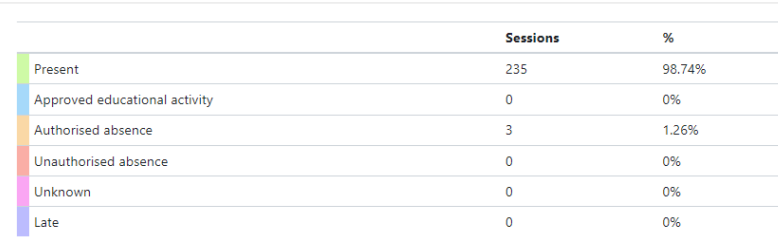

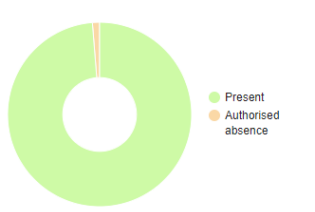

Session attendance marks of various types, expressed as a raw figure and as a percentage of the maximum possible session attendance over the whole year.